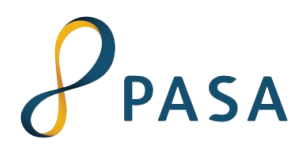

## **Orientações para o envio do faturamento eletrônico da Rede de Farmácias**

Para agilizar o processamento de suas faturas e eliminar o risco de erros de digitação, a partir de **23 de janeiro de 2018**, **o envio do faturamento eletrônico será obrigatório** para todas as farmácias credenciadas.

As Guias físicas "Atendimento Farmácia" deverão continuar a ser encaminhadas normalmente, anexando o protocolo de envio eletrônico impresso.

Desta forma, a cobrança pelos serviços prestados deverá ser realizada através do encaminhamento à VALE/PASA, de:

- Protocolo de envio eletrônico impresso (nova rotina a partir de Janeiro/18);
- Formulário "Atendimento Farmácia" emitido a cada atendimento prestado no período;
- Receitas Médicas Originais correspondentes;
- Primeira via da nota de balcão ou Cupom Fiscal devidamente preenchidos e assinados pelo beneficiário Vale;

Conheça abaixo o passo a passo para realizar o envio do faturamento eletrônico:

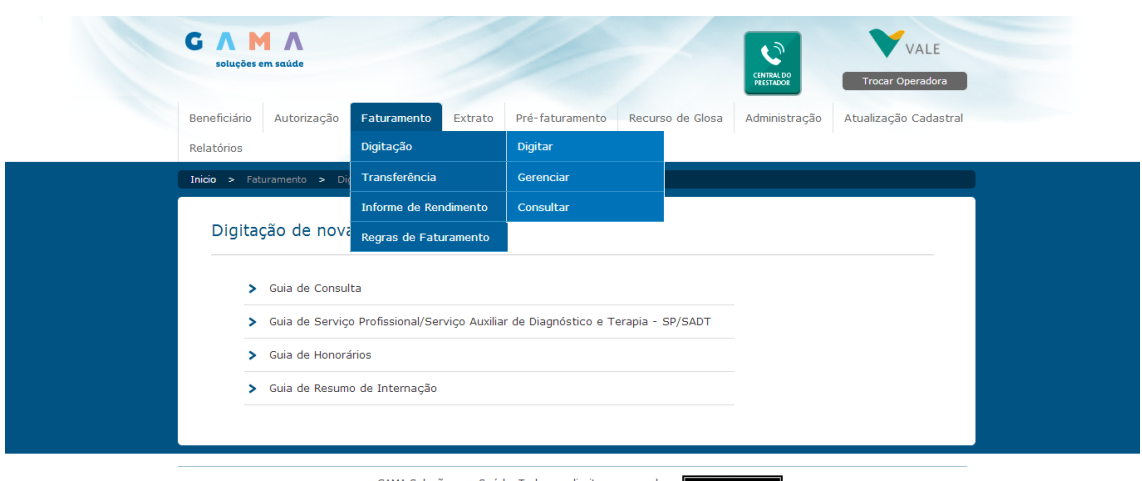

## 1) Opção Faturamento > Digitação > Digitar

GAMA Soluções em Saúde. Todos os direitos reservados. ANS - nº 345695

*Figura 1*

2) Selecionar "Guia de Serviço Profissional/Serviço Auxiliar de Diagnóstico e Terapia – SP/SADT"

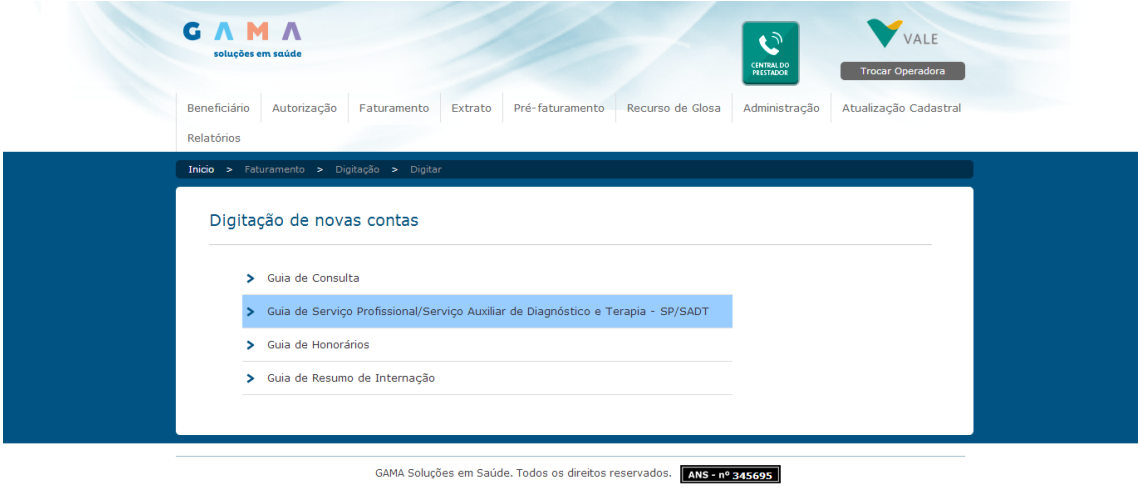

*Figura 2*

3) Preencher corretamente a senha de autorização no campo "5 – Senha" para que os dados do beneficiário e os medicamentos autorizados sejam carregados automaticamente.

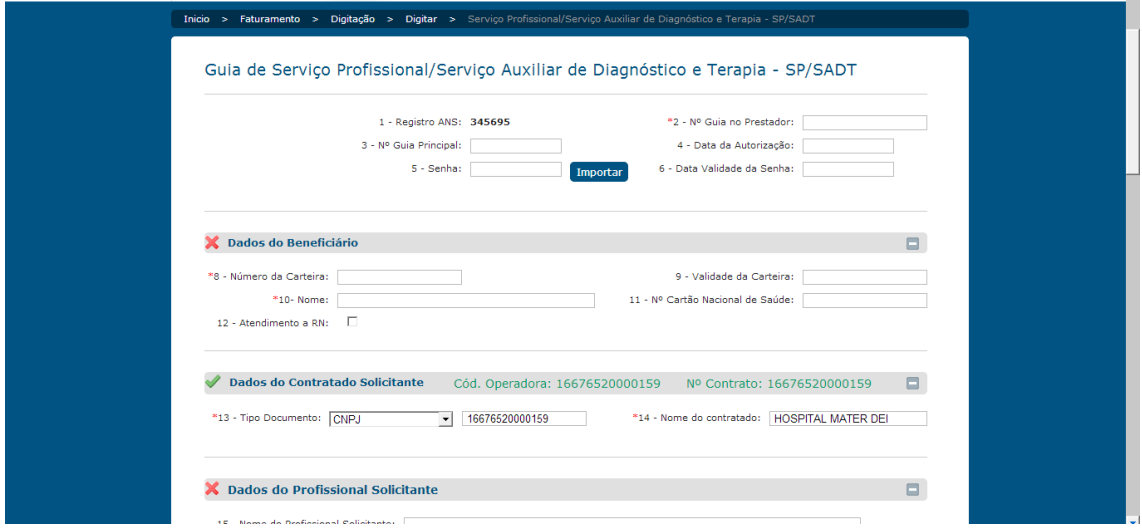

*Figura 3*

4) No campo "Procedimentos e exames realizados", checar os medicamentos faturados e complementar as informações da cobrança, conforme *Figura5*.

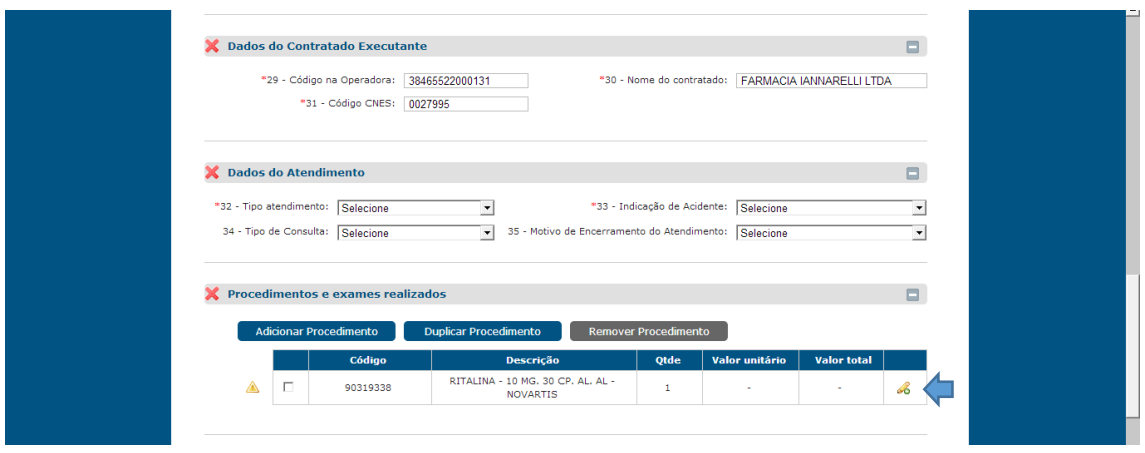

*Figura 4*

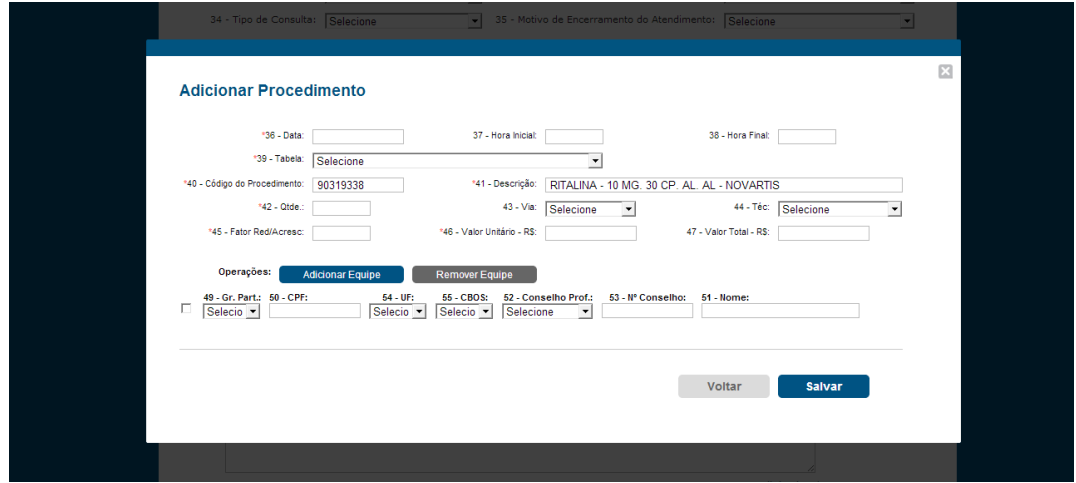

*Figura 5*